## How to book a session

To browse and create a booking go to the home page and login

On the right hand side you will be able to see "Events" each day is an event and has multiple sessions available.

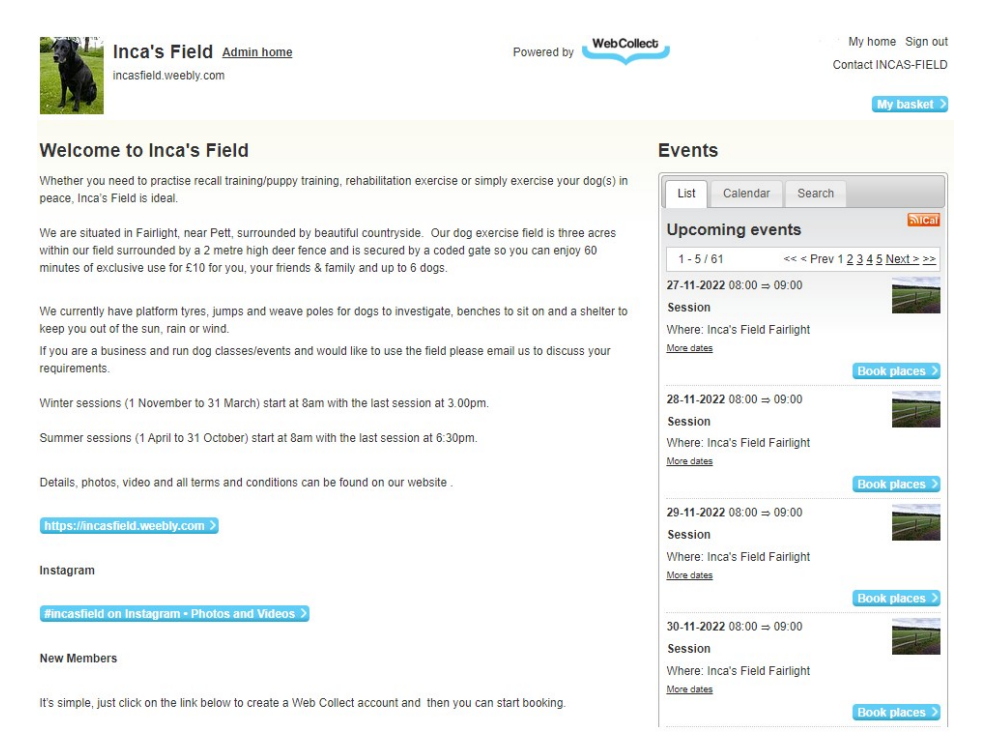

To make a booking or see availability click on "Book Place" against the appropriate day.

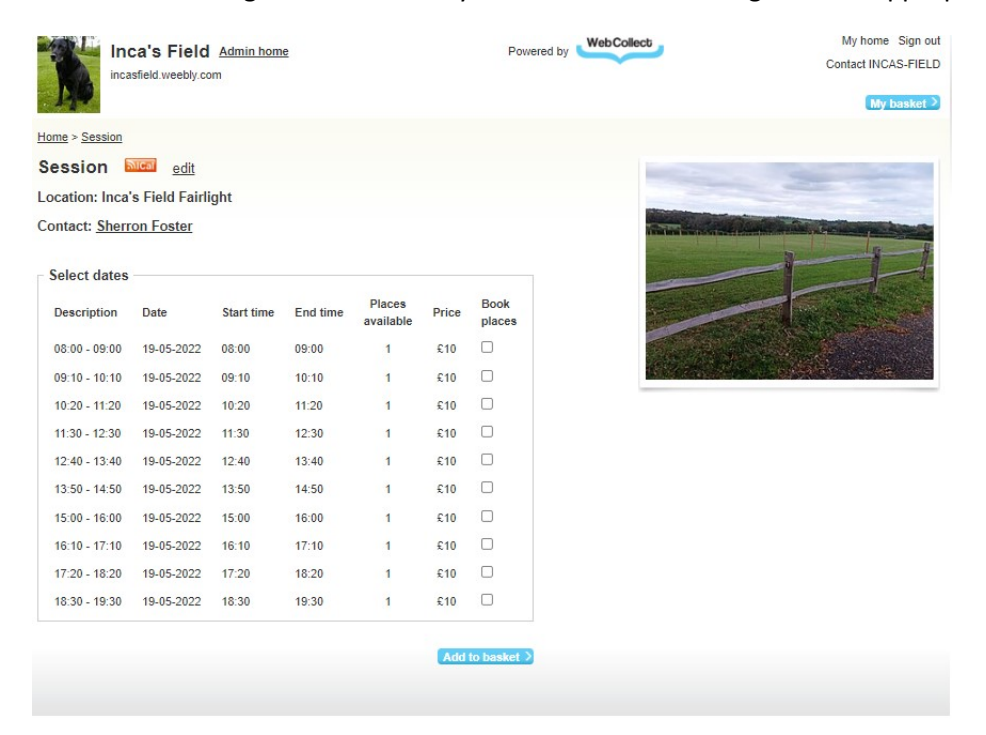

If a session is available you will see a 1 otherwise it will show as Full.

After you have clicked on the places you wish to book for that day, click Add to Basket.

**Book** 

places

Price

 $£10$  $\Box$ 

 $£10$   $\Box$ 

 $610$   $\Box$ 

£10  $\Box$ 

 $£10$   $\Box$ 

 $\epsilon$ 10  $\Box$ 

 $£10$   $\Box$ 

 $£10$   $\Box$ 

 $£10$   $\Box$ 

 $£10$   $\Box$ 

Places

available

 $\mathbf{1}$ 

 $\overline{1}$ 

 $\overline{1}$ 

 $\overline{1}$ 

 $\overline{1}$ 

 $\overline{1}$ 

 $\overline{1}$ 

 $\overline{1}$ 

 $\overline{1}$ 

 $\blacksquare$ 

Start time End time

09:00

 $10:10$ 

11:20

12:30

 $13:40$ 

 $14:50$ 

16:00

 $17:10$ 

18:20

19:30

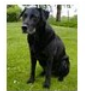

Home > Session

Session **NIGH** edit

**Contact: Sherron Foster** 

Description Date

Select dates

**Location: Inca's Field Fairlight** 

 $08:00 - 09:00 \qquad 19 - 05 - 2022 \qquad 08:00$ 

09:10 - 10:10 19-05-2022 09:10

10:20 - 11:20 19-05-2022 10:20

 $11:30 - 12:30$  19-05-2022 11:30

 $12:40 - 13:40 \qquad 19 - 05 - 2022 \qquad 12:40$ 

Inca's Field Admin home incasfield.weebly.com

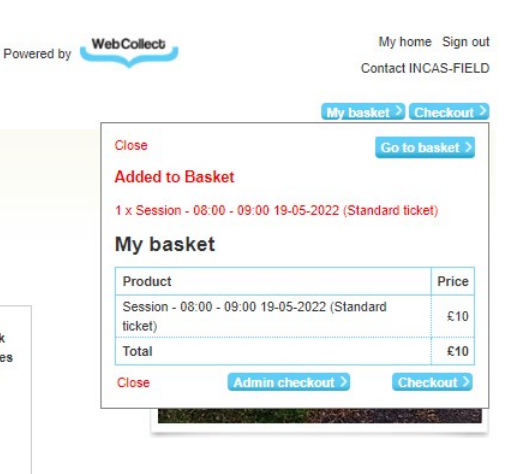

Repeat as necessary to add sessions for multiple days if required, once you have finished you can review "My Basket" and then proceed by clicking on "Checkout"

After confirming your detail a summary of the order will be displayed click to confirm the "Terms and conditions then save to proceed.

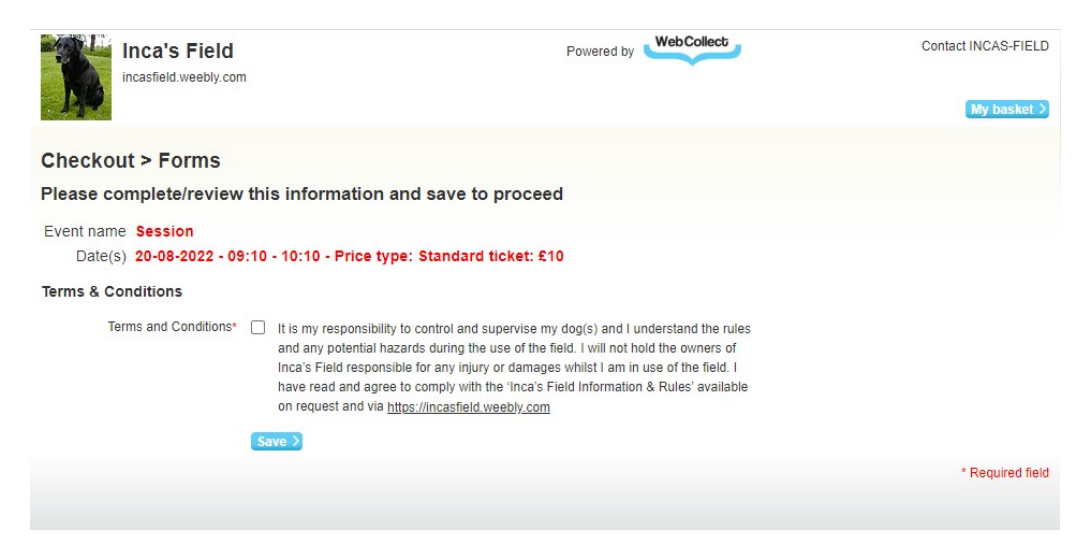

After click Place Order, confirmation of your order will be displayed, you will also receive a confirmation email giving you details of how to send payments via bank transfer. Please note this email gives your personal Bank Reference to give when making payment. Most banks will automatically use the same reference every time you make a payment so you will only have to enter this the first time.

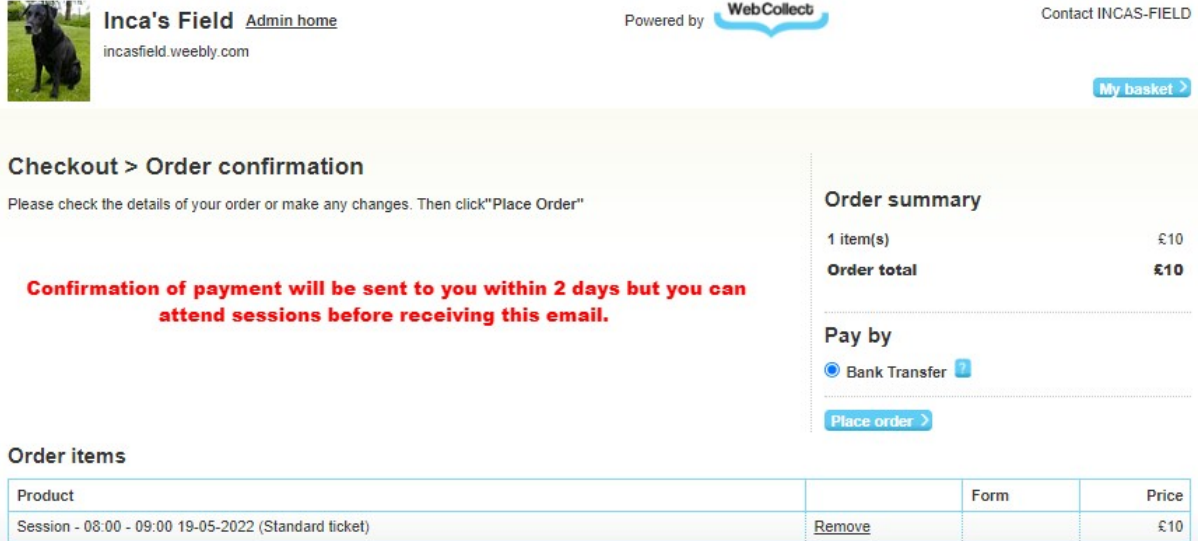